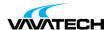

# Tytuł szkolenia: Managing HPE Primera

# Kod szkolenia: HM9Q4S

# **Wprowadzenie**

The Managing HPE Primera course provides an overview of the HPE Primera portfolio. The course teaches how to perform common day-to-day management tasks with handson labs (HOL), including creating the right data-efficient volumes on an all-flash HPE Primera array, and leveraging the power of HPE InfoSight. This course also provides knowledge of the advanced capabilities of the HPE Primera storage array, including lower level data reduction features, reporting, monitoring and alerting, and QOS, as well as local and remote replication options. You gain a practical understanding of HPE Primera array capabilities using extensive hands-on lab exercises.

#### This course is the combination of:

- HM9Q5S: HPE Primera I: Management and Connectivity (1 day)
- HM9Q6S: HPE Primera II: Monitoring and Replication (2 days)

# Adresaci szkolenia

- · Customers, administrators and channel partner sales or technical sales
- Storage administrators who desire additional training on the advanced features of HPE Primera HM9Q4S 3 Days ILT, VILT View now View now

### **Prerequisites**

- An understanding of general storage concepts including fibre channel technology and RAID
- · Operator level functionality in a Windows environment

# Cel szkolenia

## After completing this course, the student should be able to:

- Discuss Primera hardware offerings
- Describe HPE Primera family features
- · List management options
- Describe the HPE Primera Storage software portfolio
- Explain provisioning terminology
- Understand the concepts of chunklets and logical disks
- Explain the HPE Primera concepts of a common provisioning group (CPG)
- Explain thin provisioned virtual volumes (VV)
- · Overview Primera data reduction technologies
- Prepare a host to access an HPE Primera storage array
- Create hosts in an HPE Primera storage array
- Explain how to add fibre channel (FC) ports to a host
- Explain the advantages of HPE Smart SAN for Primera
- $\bullet$  Export virtual volumes (VV) to a host as VLUNs unexport virtual volumes (VV) from a host
- Describe the advantages of host sets and volume sets
- Create and maintain host sets and volume sets
- Use SSMC and the CLI to create and manage host sets and volume sets
- Discuss the guidelines and rules regarding host sets and volume sets
- Describe app volume sets
- Describe the use of InfoSight to monitor Primera and its surroundings
- Describe the benefits of data reduction technologies

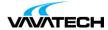

- Perform space reclamation
- Describe data reduction technologies: deduplication, compression and data
- packing
- · Perform a data reduction estimation
- Perform an online virtual volume conversion
- Describe System Reporter capabilities
- Use SSMC and the CLI to run reports
- Use the CLI stat commands to look at real time statistics
- Use HPE Primera app volume sets (AppVVset) in performance context
- Use the SSMC Workload Insights feature for performance reasons to isolate application
- · Spikes and trends
- Understand the SSMC Workload Insights concept of a performance score
- Understand the advantages of the Topology Insights feature to pinpoint performance
- Bottlenecks
- · Describe basic Primera UI monitoring
- · View, interpret, and manage system events and alerts
- Use the checkhealth command for troubleshooting
- · Work with alert notifications for System Reporter
- Monitor and manage the event log
- · Forward events to syslog server
- Explain SNMP settings and capabilities
- Describe the SMI-S standard, WBEM initiative, and Primera CIM support
- Explain REST API use
- Describe the advantages of Priority Optimization and Quality of Service (QoS)
- Discuss the performance implications of Priority Optimization
- Administer Priority Optimization
- Monitor the impact of Priority Optimization
- Create a scheduled and immediate snapshot
- Export a snapshot
- Perform a recovery using a snapshot
- Work with a clone
- Describe the key features, benefits, and advantages of Remote Copy
- Explain different types of Remote Copy implementations
- Explain the differences between synchronous and periodic asynchronous replication modes
- · Discuss different failure scenarios
- Perform a failover of a Remote Copy group
- Briefly describe data migration and high availability and disaster tolerance solutions

# Czas i forma szkolenia

• 21 godzin (3 dni x 7 godzin), w tym wykłady i warsztaty praktyczne.

# Plan szkolenia

## Module 1: Solution Overview

- Part 1 Hardware
- o Primera technical specifications
- $\circ$  HPE Primera hardware building blocks
- $\circ \ \mathsf{Data}\text{-}\mathsf{in}\text{-}\mathsf{place} \ \mathsf{upgrade}$
- o Primera persistency and high availability features
- Part 2 Software and Features

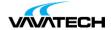

- o Management options overview
- o Primera and 3PAR SSMC
- o HPE Primera storage management
- o HPE Primera UI
- o HPE Primera command line interface (CLI)
- o HPE Primera integration portfolio overview
- o Selected data protection and security features overview
- o HPE Primera leadershipreplication
- o Peer Persistence
- o HPE Cluster Extension CLX
- VMware vSphere® disaster recovery with Site Recovery Manager
- o Sources of information

### **Module 2: Storage Concepts and Terminology**

- HPE Primera OS virtualization logical view
- HPE Primera OS virtualization concepts
- HPE Primera OS virtualization advantages
- · Chunklet concepts
- · System wide sparing
- · Loigical disk concepts
- HPE Primera high availability
- CPG concepts
- Virtual volume overview
- Thin provisioning overview
- HPE Primera data reduction overview

## Module 3: Host Connectivity and Storage Allocation

- Host to HPE Primera front-end configuration FC example
- HPE Primera block I/O connectivity
- HPE Primera Persistent Ports
- HPE Primera WWN format
- HPE Primera OS 4.x host OS support
- HPE Primera implementation guide
- Host HBAs and WWNs commands/utilities
- HPE Smart SAN for Primera
- HPE Primera zoning overview
- Adding hosts in SSMC-SMART SAN enabled
- Making VLUNs visible to hosts
- HPE Host Explorer
- HPE LunInfo

## Module 4: Host, Volume, and App Volume Sets

- Host sets and virtual volume sets overview and advantage
- Virtual volume set other use cases
- Host sets and virtual volume sets SSMC and CLI examples
- · App volume sets overview
- App volume sets SSMC examples
- SSMC dashboard top app vol sets

#### Module 5: HPE InfoSight Introduction

- HPE InfoSight sees and predicts behind the scene
- $\bullet$  Get the full picture with HPE Primera and InfoSight
- The AI process for HPE self-healing storage
- HPE Primera dashboard
- HPE Primera systems view
- HPE Primera detailed systems view

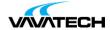

- HPE Primera system performance view
- HPE Primera performance insights view
- HPE Primera PDF report
- HPE InfoSight Cross-Stack Analytics for VMware environments

#### Appendix 1: HPE Primera On-Node Management

- Discovering the HPE Primera array
- HPE Primera initial setup
- · Checking hardware
- · Creating user on the array and configuring the network
- · Initializing the array
- Configuring date/time, Infosight and system support contact
- InfoSight
- Enabling remote support data scrubbing
- First time login
- Primera UI dashboard overview, alerts, and tasks
- On-node management performance dashboard
- Customer self-update option
- Customer self-repair option

#### Lab 0: vLabs Access

• Task 1: Accessing the vLab

### Lab 1: Working with SSMC and CLI

- Exercise 1: Reviewing the SSMC GUI and online help
- Exercise 2: Reviewing the dashboard and changing output views
- Exercise 3: Accessing the SSMC settings screen
- Exercise 4: Adding a user
- Exercise 5: Working with the SSMC activity screen
- Exercise 6: SSMC hardware introduction
- Exercise 7: Launching the CLI

#### Lab 2: Storage Configuration

- Exercise 1: Log in to SSMC
- Exercise 2: Working with CPGs in SSMC
- Exercise 3: Working with virtual volumes (VV) in SSMC
- Exercise 3-1: Creating thin provisioned virtual volumes
- Exercise 3-2: Creating thin volumes (TPVV) with data reduction enabled
- Exercise 3-3: Creating multiple virtual volumes using a count  $\,$
- Exercise 3-4: Displaying/editing/removing virtual volumes
- Exercise 4: Working with VVs using the CLI

#### Lab 3: Host Configuration and Storage Allocation

- Exercise 1: Identify the HBA type (Windows)
- Exercise 2: Determining host port WWNs
- Exercise 3: Adding a host using HBA WWNs in SSMC
- Exercise 3-A: Adding a host using Host Explorer in SSMC
- Exercise 3-B: Adding a host manually using HBA WWNs in SSMC
- Exercise 4: Export/unexport VLUNs in SSMC
- Exercise 5: Windows host configuration formatting and mounting VLUNs
- Exercise 6: Online virtual volume increase
- Exercise 7: Working with default reports
- $\bullet$  Exercise 8: Working with HPE LUNInfo for HPE Primera and HPE 3PAR
- Exercise 9: Working with hosts and storage using the CLI

#### Lab 4: Host, Volume and App Volume Sets

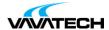

- Exercise 1: Working with host sets and virtual volume sets
- Exercise 1-1: Working with host sets in SSMC
- Exercise 1-2: Working with virtual volume sets in SSMC
- Exercise 1-3: Export virtual volume sets to hosts sets in SSMC
- Exercise 1-4: Unexport virtual volume sets from hosts sets in SSMC
- Exercise 1-5: Delete virtual volume sets and hosts sets in SSMC
- Exercise 2: Working with app volume sets using SSMC
- Exercise 3: Working with host sets and volume sets using CLI

### Lab 5: Using InfoSight

- Exercise 1: Logging in and dashboard
- Exercise 2: Access InfoSight support
- Exercise 3: Array overview
- Exercise 4: Physical disk details
- Exercise 5: Reports
- Exercise 6: InfoSight scenarios (optional)
- Exercise 6-1: Health check
- Exercise 6-2: Planning for growth
- Exercise 6-3: Using InfoSight to troubleshoot